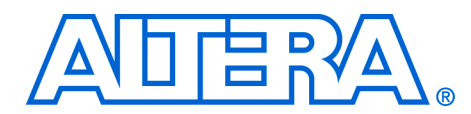

# **Implementing PLL Reconfiguration in Stratix & Stratix GX Devices**

**December 2005, ver. 2.0**

**Application Note 282**

**Introduction** Phase-locked loops (PLLs) use several divide counters and delay elements to perform frequency synthesis and phase shifts. In Stratix<sup>™</sup> and Stratix GX enhanced PLLs, these counters and delay elements are configurable in real-time. Designers can vary output clock frequency and time delay in real time without reconfiguring the entire FPGA.

> The PLL reconfiguration feature is useful in applications that might operate at different frequencies. It is also useful in prototyping environments where you can easily sweep PLL output frequencies and adjust clock delay on the fly. For instance, a system generating test patterns might generate and transmit patterns at either 50 or 100 MHz, depending on the unit under test. Real-time reconfiguration of PLL components allows you to switch between two such output frequencies within 20 μs (excluding the lock time for the PLL). You can also use this feature to adjust clock-to-out  $(t_{CO})$  delays in real time by changing the output clock delay. This approach eliminates the need to regenerate a programming file with the new PLL settings.

This document discusses the implementation of real-time PLL reconfiguration in Stratix and Stratix GX enhanced PLLs, and explains how to select the PLL parameters. This application note also explains how to implement the PLL reconfiguration feature in the Quartus® II software.

# **PLL Reconfiguration Hardware Implementation**

Enhanced PLLs in Stratix devices support real-time PLL reconfiguration. The following PLL components are configurable in real time:

- Pre-scale counter and delay element (*n*, Δt*n*)
- Feedback counter and delay element  $(m, \Delta t_m)$
- Post-scale output counters and delay elements (*g*, Δt*g*, *l*, Δt*l*, *e*, Δt*e*)

You cannot dynamically adjust the charge pump current, loop filter components, and phase shifts using voltage-controlled oscillator (VCO) taps.

[Figure 1](#page-1-0) shows the reconfiguration circuit block diagram.

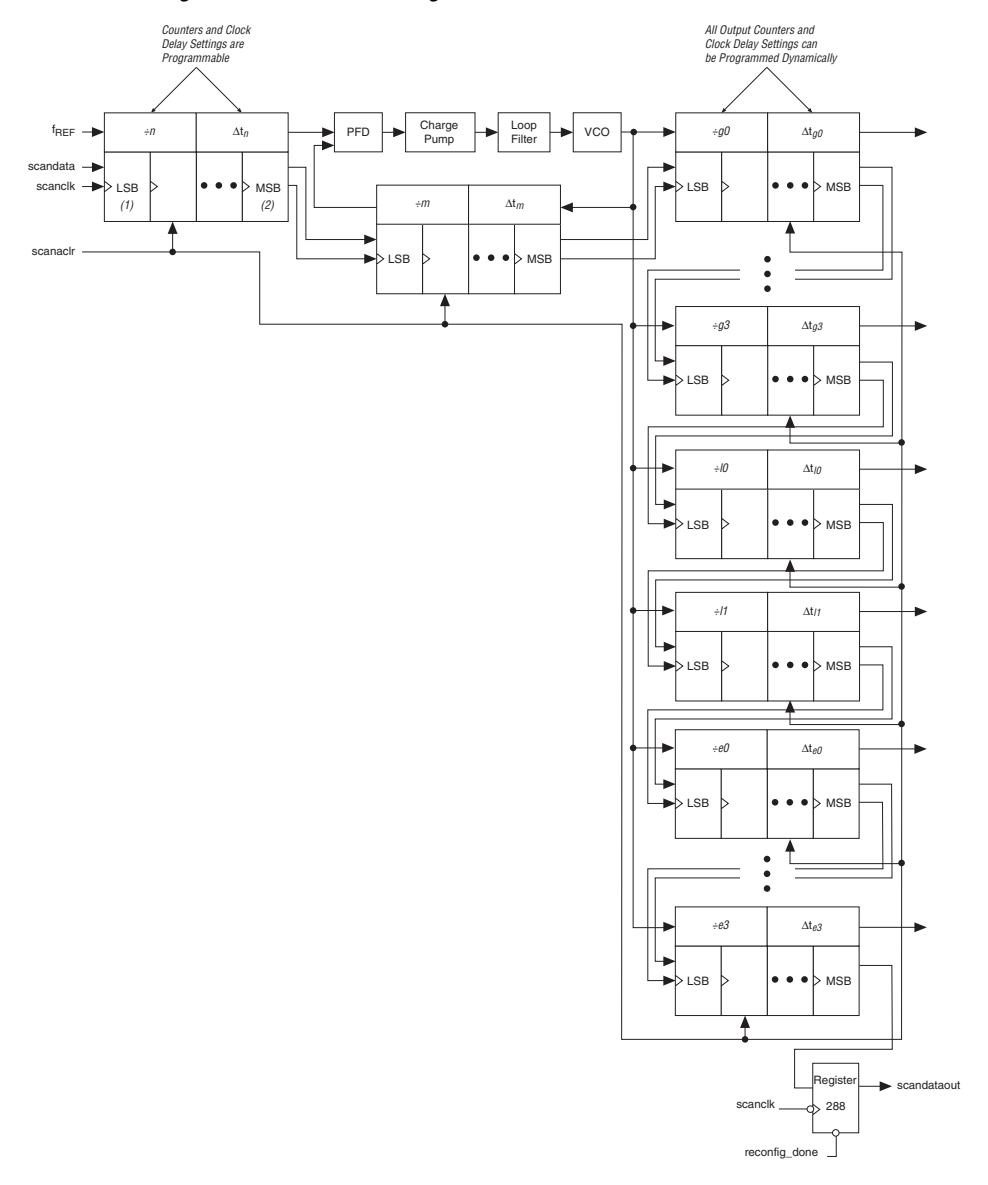

<span id="page-1-0"></span>*Figure 1. PLL Reconfiguration Circuit Block Diagram*

# *Notes to [Figure 1](#page-1-0):*<br>(1) LSB: least sign

- (1) LSB: least significant bit.<br>(2) MSB: most significant bit
- MSB: most significant bit.

PLL counters and delay elements can be dynamically adjusted by shifting their new settings into a serial shift register chain or shift register, as shown in [Figure 1](#page-1-0). Serial data is input to the shift register via the scandata port and shift registers are clocked by scanclk. After the last bit of data is clocked, the PLL configuration bits are synchronously updated with the data in the scan registers. While the counter and delay element settings are updated synchronously, these settings are updated one counter at a time based on the individual counter clock frequency. The maximum input shift clock rate for scanclk equals 22 MHz. You can also asynchronously clear the registers in the shift register using scanaclr. The minimum pulse width for this clear signal is 5 ns. All of these signals can be driven by the FPGA logic array or I/O pins (see [Table 1\)](#page-2-0).

<span id="page-2-0"></span>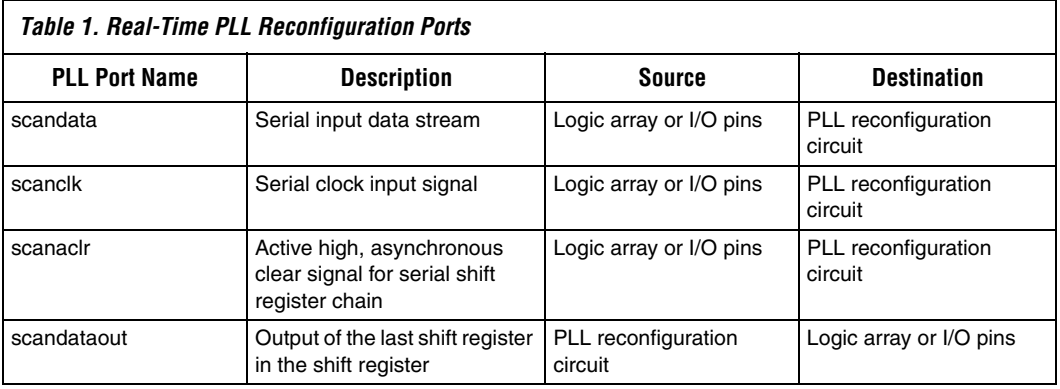

All PLL counters have 20 configuration bits and all delay elements have 4 configuration bits. The counters are either pre-scale and feedback, or post-scale.

# **Pre-Scale & Feedback Counters (***n***,** *m***)**

The pre-scale counter, *n*, and feedback counter, *m*, can implement spread spectrum by switching between two different divide settings. These counters range from 1 to 511. Hence, the nominal count value and the spread spectrum count value need 9 configuration bits each, for a total of 18 configuration bits. Two additional configuration bits are used to bypass the nominal and spread counters (i.e., divide by 1). When using spread spectrum, you must set these two bypass bits to the same value for proper operation. This setting brings the total number of counter configuration bits to 20. When spread spectrum is not used, the device will use the nominal count value and ignore the spread spectrum count value and bypass bit.

# **Post-Scale Counters (***g***,** *l***,** *e***)**

The *g*, *l*, and *e* post-scale counters do not implement spread spectrum, but implement programmable duty cycle. Each counter has a 9-bit high time setting and a 9-bit low time setting. The duty cycle is the ratio of output high or low time to the total cycle time, which is the sum of the two. Additionally, these counters have two control bits (RBYPASS and RSELODD) bringing the total number of configuration bits to 20.

When you set the RBYPASS bit to 1, it bypasses the counter, resulting in a divide by 1. When you set this bit to 0, the high and low time counters are added to compute the effect division of the VCO output frequency. For example, if the post-scale divide factor is 10, the high and low count values could be set to 5 and 5, respectively, to achieve a 50-50% duty cycle. On the other hand, a 4 and 6 setting for the high and low count values would produce an output clock with a 40-60% duty cycle.

The RSELODD bit indicates an odd divide factor for the VCO output frequency along with a 50% duty cycle. For example, if the post-scale divide factor was 3, you can set the high and low time count values to 2 and 1, respectively, to achieve this division. This would also create a 33 (low time) to 67% (high time) duty cycle. However, if the design requires a 50-50% duty cycle, you can set the RSELODD control bit to 1 to achieve this duty cycle in spite of an odd division factor. The PLL implements this duty cycle by transitioning the output clock from high to low on a falling edge of the VCO output clock.

# **Delay Elements**

All configurable delay elements are identical and their settings are shown in [Table 2.](#page-4-0) The delay elements can add delay in steps of 250 ps and a maximum delay of 3 ns. All counters inside the Stratix enhanced PLL

have an associated delay element. For instance, the Δt*m* delay element is associated with the feedback counter and can be used to advance all PLL clock outputs (in effect adding negative delay).

<span id="page-4-0"></span>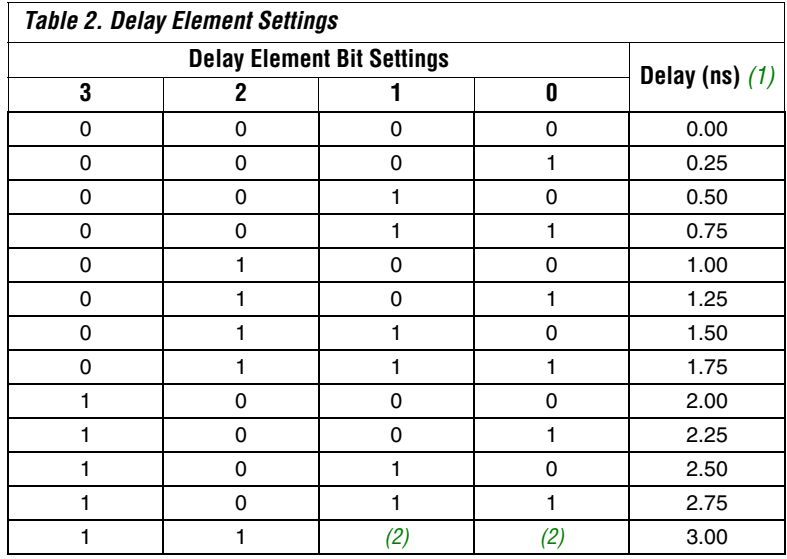

#### *Notes to [Table 2](#page-4-0):*

<span id="page-4-1"></span>(1) Actual delays will vary depending on the speed grade of the device.

<span id="page-4-2"></span>(2) The setting for this entry is don't care.

 $\mathbb{R}$  Altera® recommends using phase shift instead of time delay unless you plan on reconfiguring the time delay using the PLL reconfiguration feature.

## **Scan Chain Order**

The length of the shift register is different for different PLLs. Enhanced PLLs 5 and 6 have 12 counters and delay elements, and a 289-bit shift register. The last register in the shift register holds the transfer enable bit. [Figure 2](#page-5-0) shows the shift register order of PLL components in these PLLs. Enhanced PLLs 11 and 12 have only eight counters and delay elements, and a 193-bit shift register. [Figure 3](#page-5-1) shows the shift register order of components in these PLLs. Scan registers for the counter settings are marked *n*, *m*, *g*0, and *g*1, whereas scan registers for the delay elements are marked Δt*m*, Δt*n*, Δt*g*0, and Δt*g*1. For all registers in the chain, the MSB is shifted in first and the LSB last.

<span id="page-5-0"></span>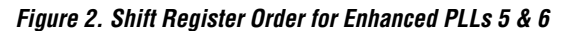

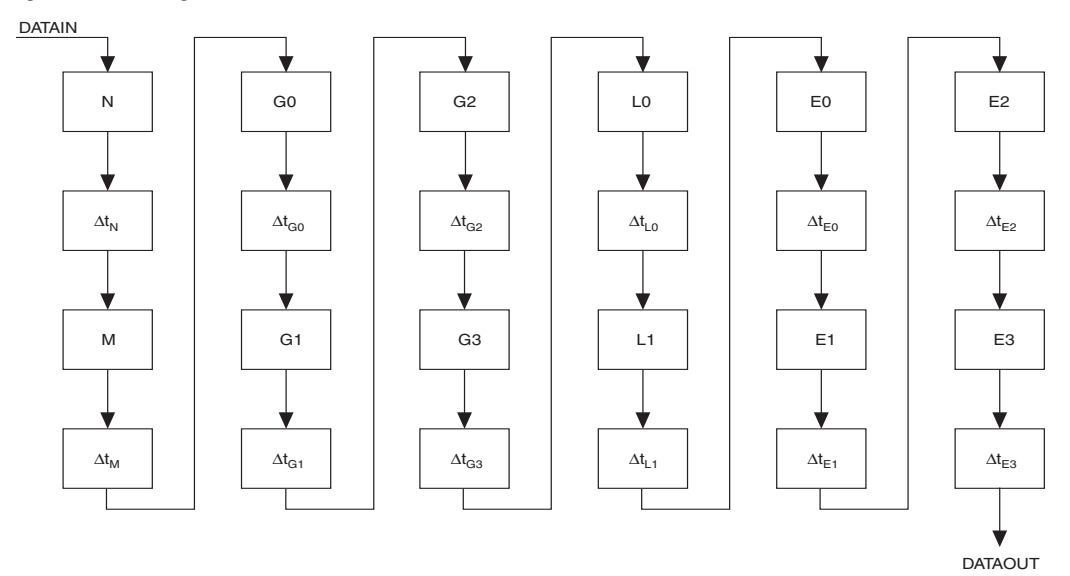

<span id="page-5-1"></span>*Figure 3. Shift Register Order for Enhanced PLLs 11 & 12*

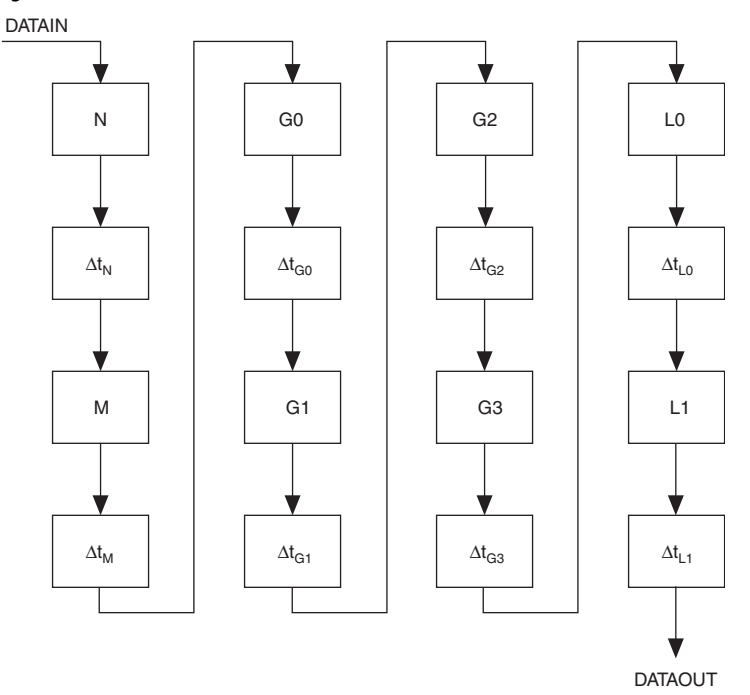

# <span id="page-6-3"></span>**Bypassing PLL Counters**

Bypassing a PLL counter results in a multiply (*m* counter) or a divide (*n*, *g*, *l*, or *e* counters) factor of 1.

The only way to bypass an *m* or *n* counter is to set the bypass bit for that counter to 1 and set the counter's LSB to 0. For the *m* and *n* counters only, setting the bypass bit high and then setting the count value to 1 (or any number that ends with 1) disables the counter, rendering the PLL inoperable. [Table 3](#page-6-0) shows the bit settings for the *m* and *n* counters.

<span id="page-6-0"></span>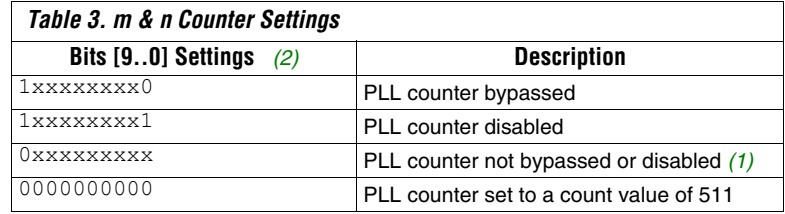

*Note to [Table 3:](#page-6-0)*

<span id="page-6-1"></span>(1) The PLL counter is not bypassed or disabled because the bypass bit [9] is set to 0.

<span id="page-6-2"></span>(2) The LSB for the counter is on the right hand side.

**1 The Quartus II software sets bits** [9..0] for the m and n spread counter setting to 0000000000 if the spread spectrum feature is not used. If this feature is used, bits[8..0] show the corresponding spread count value. The spread count bypass setting, bit [9], is always set to 0.

To set m or n to 1, the Quartus II software always selects the nominal count setting (000000000) and sets the bypass bit to 1. (The nominal count value above is shown with the LSB on the right side.)

To set any of the 10 output counters (*g*, *l*, or *e*) to bypass, set the bypass bit to 1. The values on the other bits will be ignored.

**Implementing Reconfigurable PLLs in the Quartus II Software**

You can specify the PLL input/output frequencies and phase/time shifts in the Quartus II altpll MegaWizard® Plug-In Manager. Based on these parameters, the Quartus II software picks internal settings for the PLL. The SRAM Object File (**.sof**) stores these internal settings, and the PLL uses these settings after configuration and power-up. Use the altpll reconfig megafunction in the Quartus II software to implement PLL reconfiguration.

# **altpll Megafunction**

You can use the altpll MegaWizard Plug-In Manager to enable the PLL reconfiguration circuitry, as shown in [Figure 4](#page-7-0). On page 2 of the altpll MegaWizard Plug-In do the following:

- Select Long chain: All 6 core and 4 external clocks are available when using enhanced PLLs 5 and 6, since these PLLs have the four external clock output counters.
- Select Short chain: Limited to 6 core clocks, with optional external **clock** when using PLLs 11 and 12, since these PLLs do not have four external clock outputs. Enabling the reconfiguration circuitry adds the scanclk, scandata, and scanaclr and scandataout ports to the altpll megafunction.

<span id="page-7-0"></span>*Figure 4. Enabling PLL Reconfiguration in the Quartus II MegaWizard Plug-In Manager*

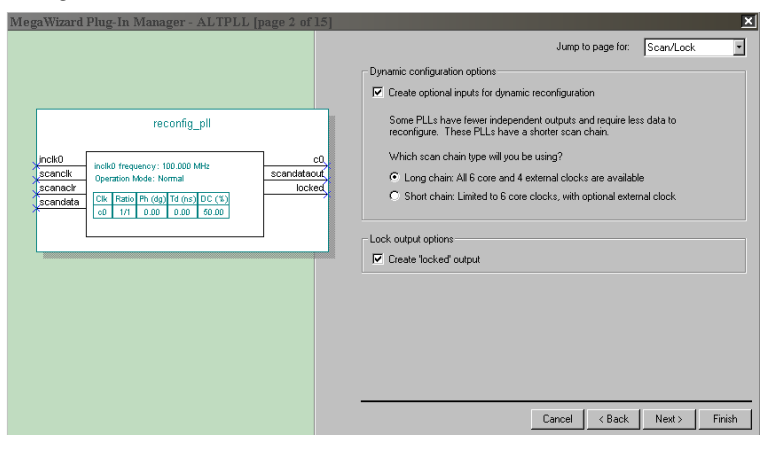

# **altpll\_reconfig Megafunction**

The altpll reconfig megafunction provides an easy and efficient way to reconfigure the Stratix or Stratix GX enhanced PLLs on the fly. You can use the altpll reconfig MegaWizard Plug-In Manager to reconfigure the Stratix or Stratix GX enhanced PLLs.

[Figures 5](#page-8-1) and [6](#page-8-0) show the MegaWizard interface for the altpll reconfig megafunction. You can access this megafunction in the Quartus II software through **libraries\megafunctions\IO\altpll\_reconfig**.

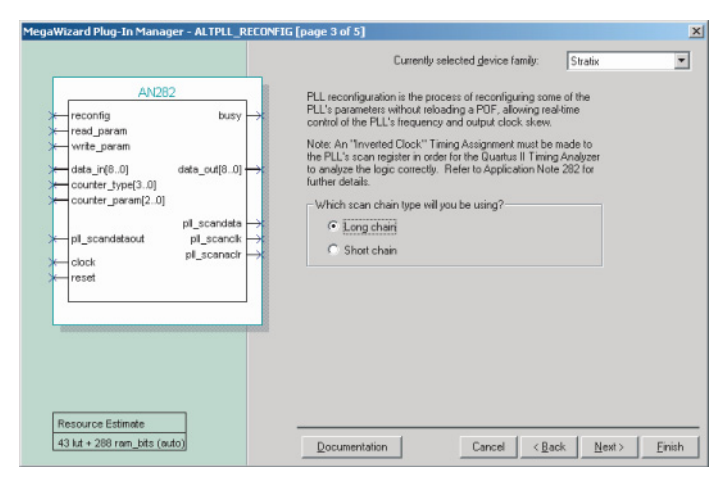

### <span id="page-8-1"></span>*Figure 5. MegaWizard Plug-In Manager Interface 1*

<span id="page-8-0"></span>*Figure 6. MegaWizard Plug-In Manager Interface 2*

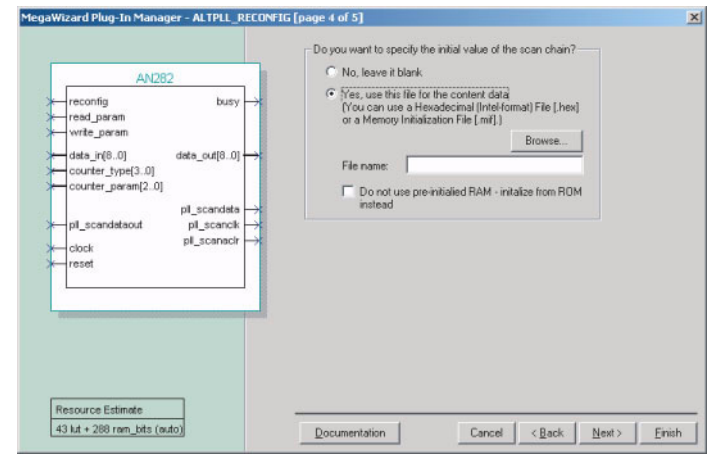

You must specify the type of the scan chain: either a long chain (289 bits for PLLs 5 and 6) or a short chain (193 bits for PLLs 11 and 12). You can also specify a Memory Initialization File (**.mif**) commonly called MIF, or a hexadecimal (**.hex**) file with the new PLL settings and transfer it into the PLL scan registers. Alternatively, you can choose to leave the initial value of the scan chain as blank, which means that the device powers up with all PLL counters programmed with zero's.

**1 Hardcopy devices do not support pre-initialized RAM; you can** choose to initialize from ROM instead. The **Do not use preinitialized RAM - initialize from ROM instead** option on page 2 of the altpll reconfig MegaWizard Plug-In Manager is intended specifically for Hardcopy devices. When the Hardcopy device powers up, the contents of the ROM are copied to a RAM which is then used to load the PLL counters.

Use the following steps to implement the altpll\_reconfig megafunction.

- 1. Create an altpll megafunction with your choice of multiplication/division factors and specify real-time reconfiguration as being used.
- 2. Create an altpll reconfig megafunction and specify the shift register size (long chain or short chain) to match the altpll megafunction created in the previous step.
- 3. Compile (or synthesize) the design in the Quartus II software to generate a MIF representing the initial or default state of the PLL shift register.
- 4. Change the MIF to account for the counters/delay settings that will be changed during PLL reconfiguration, or use the MIF as is to represent the initial state of the PLL.
- 5. On page 1 of the altpll reconfig MegaWizard Plug-In Manager, click the **Browse** button and select the modified MIF. You can also edit the altpll reconfig function instance and specify the init scan file parameter to the MIF modified in the previous step.

The Quartus II software follows the same guidelines for bypassing an *m* and *n* counter as shown in ["Bypassing PLL Counters" on page 7](#page-6-3) **(**i.e., to bypass an *m* and *n* counter, the 9 nominal count bits are set to 0 and the bypass bit is set to 1). Use caution when modifying the MIF for reconfiguring the counter settings. An invalid setting (bypass bit = 1 and an LSB of the *m* and *n* counter = 1) could cause the PLL counter to be disabled after reconfiguration.

The altpll reconfig megafunction has a state machine that will take care of all the control operations for successfully reconfiguring the PLL. These operations include switching off  $s$ canclk on the 289<sup>th</sup> falling edge, clocking in scandata off the falling edge of the scanclk signal,

providing an initial clear on the  $s$ canaclr port, and clearing the scan registers between successive reconfigurations. The altpll reconfig megafunction makes the process of reconfiguring the PLL much easier.

# **MIF Generation**

The compiler generates a MIF representing the initial state of the scan registers for any PLL configured to enable reconfiguration. This MIF can then initialize the scan-chain cache (i.e., init\_mif\_file parameter) of the altpll reconfig megafunction.

The MIF is generated only if the PLL is being reconfigured, and will be determined by whether the scanclk port is connected or not. The name of the file generated is derived from the PLL instance name and can be found in the compilation report under the PLL Summary section.

**1 The MIF file generated by the Quartus II software is intended for** post-layout simulation only. Using this MIF file to perform reconfiguration simulation using the behavioral model of the PLL could result in erroneous behavior as the counter settings determined by the altpll behavioral model may not match those determined by Quartus after a successful compilation.

# **Ports & Parameters**

The parameters, input ports, and output ports for the altpll reconfig megafunction are described in the following sections. [Table 4](#page-10-0) shows port parameters. [Table 5](#page-11-0) shows the input ports. [Table 6](#page-12-0) lists the counter type [3..0] port specifications and [Table 7](#page-13-0) lists the counter\_param[2..0] specifications. [Table 8](#page-14-0) shows the output ports.

<span id="page-10-0"></span>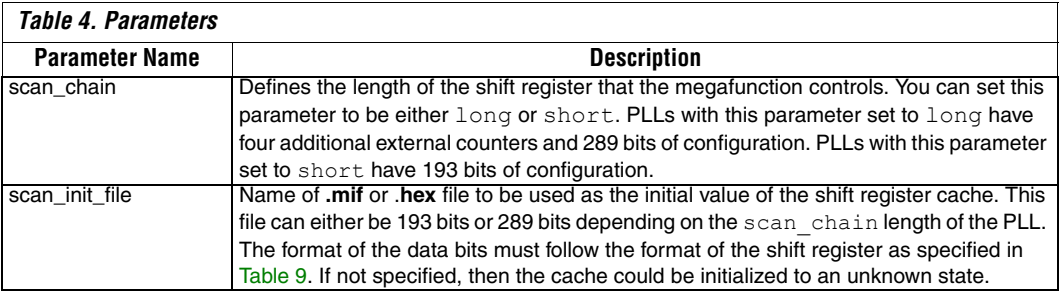

<span id="page-11-0"></span>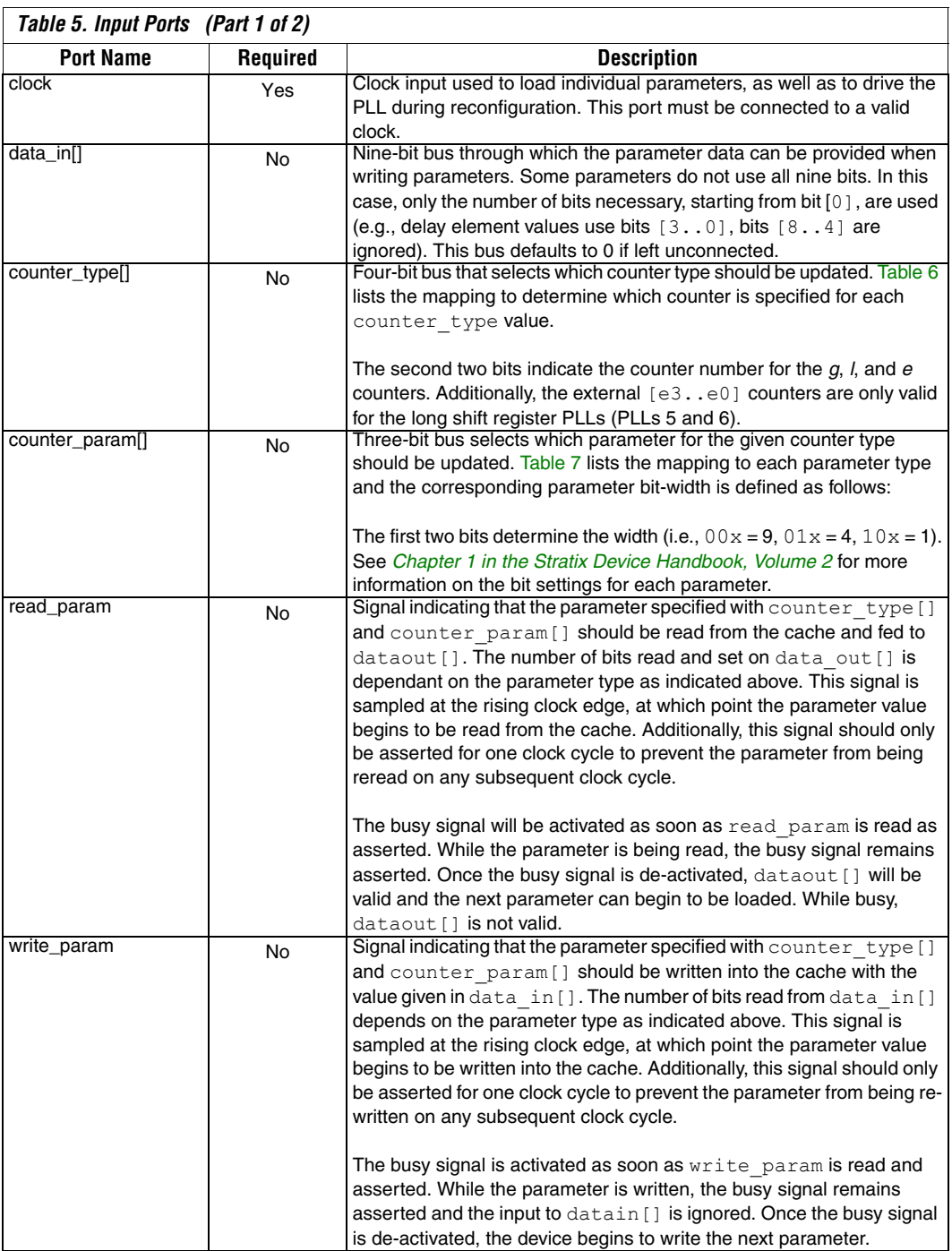

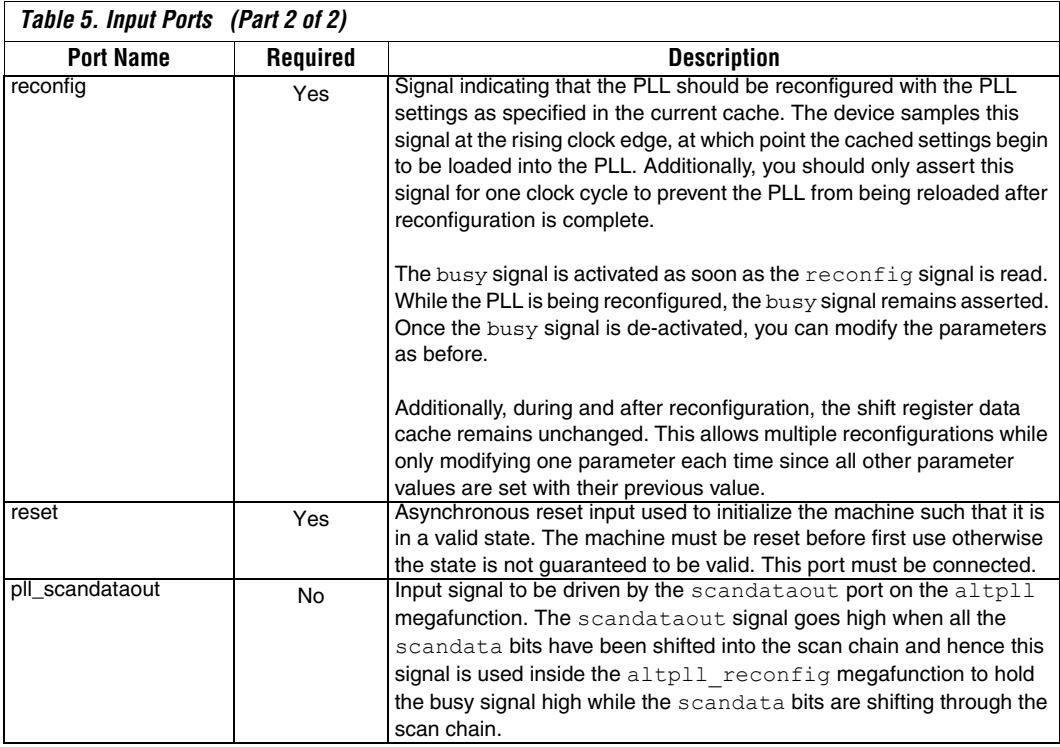

<span id="page-12-0"></span>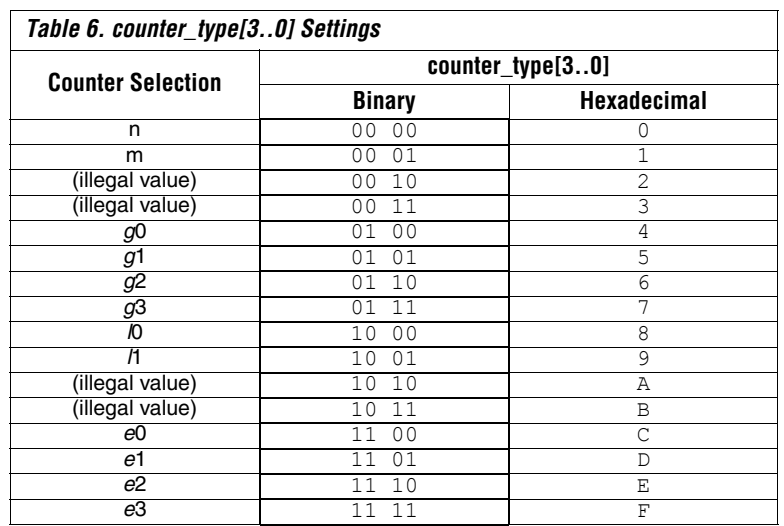

<span id="page-13-0"></span>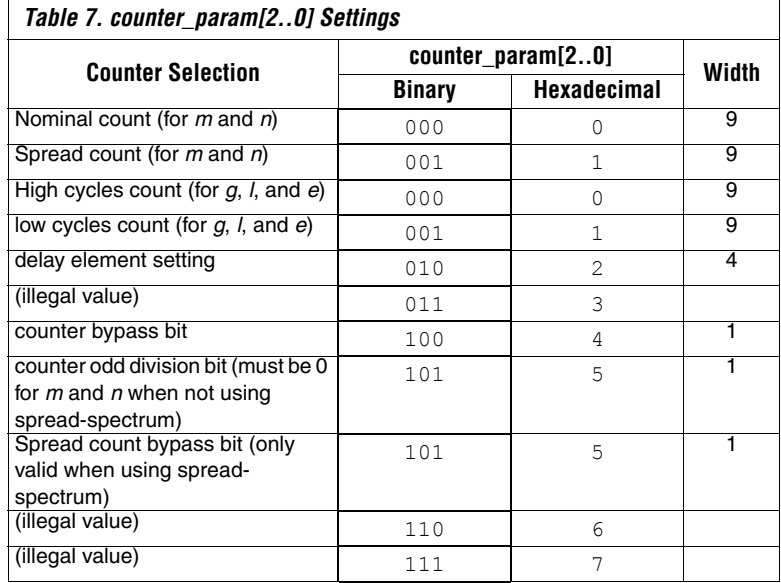

<span id="page-14-0"></span>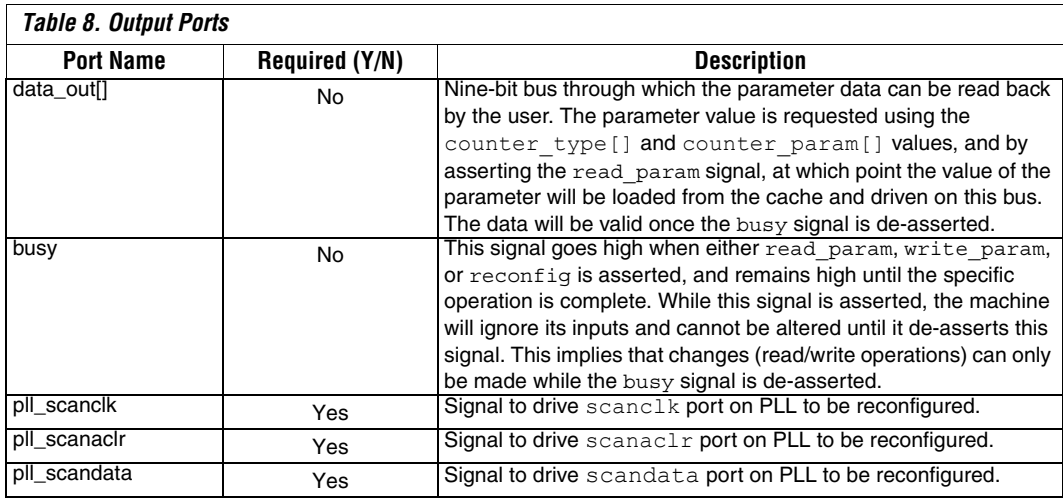

### *Reconfiguring the g2 Counter Delay Element Using altpll\_reconfig*

Set the delay setting parameter of 1.0 ns for counter *g*2 in the scan-chain cache by performing the following steps (see [Figure 7](#page-14-1)):

- Set data in [] to 0100 to specify a delay of 1.0 ns.
- Set counter type [] to 0110 to select counter g2.
- Set counter param<sup>[]</sup> is set to 010 to select the delay setting parameter.
- Assert write param for one clock cycle so that at  $t = 150$  ns, the data begins to load into the shift register cache.
- The busy signal is asserted by the machine at the start of data loading at  $t = 150$  ns until  $t = 550$  ns, at which point the data loading has successfully completed.

### <span id="page-14-1"></span>*Figure 7. Set Delay Setting Parameter Off 1.0 ns for Counter g2*

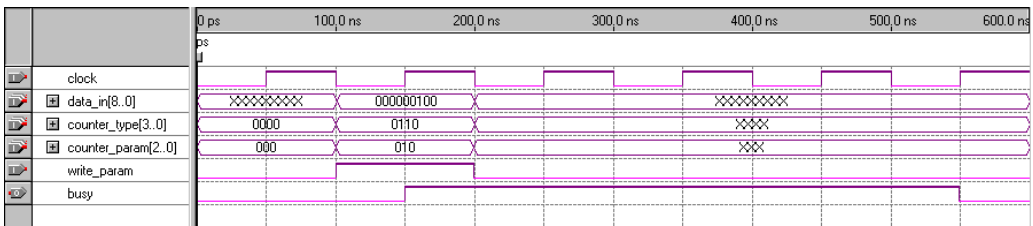

### *Read Out Value of the Counter Bypass Parameter for Counter m*

[Figure 8](#page-15-0) illustrates how to read out the counter bypass parameter for counter *m*. To read out the counter bypass parameter for counter *m*, perform the following steps:

- Set counter type [] to 0001 to select counter *m*
- Set counter param [] to 100 to select the counter bypass parameter
- Assert read param for one clock cycle so that at  $t = 150$  ns, the data begins to load into the data out [] registers.
- The busy signal is asserted by the machine at the start of data loading at  $t = 150$  ns until  $t = 250$  ns, at which point the data loading is complete. Now, data out [] is valid and contains the value of the counter bypass bit in data out [0] (in this example, the value is 1).

<span id="page-15-0"></span>*Figure 8. Read Value of Counter Bypass Parameter for Counter M Waveform*

|                                                                                                    |                                          | $100.0$ ns      | $200.0$ ns |                           |          | $300.0 \text{ ns}$ |  |  |
|----------------------------------------------------------------------------------------------------|------------------------------------------|-----------------|------------|---------------------------|----------|--------------------|--|--|
|                                                                                                    |                                          |                 |            |                           |          |                    |  |  |
| clock                                                                                                    |                                          |                 |            |                           |          |                    |  |  |
|                                                                                                    | <b>XXXX</b>                              |                 | 0001       |                           | xxxx     |                    |  |  |
| $\begin{tabular}{ l l } \hline \hline \multicolumn{3}{ l }{E} counter\_type[30] \\ \hline \multicolumn{3}{ l }{E} counter\_param[20] \\ \hline \end{tabular}$ | $\times\times$<br>---------------------- |                 | 100        |                           | $\times$ |                    |  |  |
| read_param                                                                                                    |                                          |                 |            |                           |          |                    |  |  |
| busy                                                                                                    |                                          |                 |            |                           |          |                    |  |  |
| 图 data_out[80]                                                                                                    |                                          | <b>XXXXXXXX</b> |            |                           |          | nnnnnnn1           |  |  |
|                                                                                                    | ----------                               |                 |            | ------------------------- |          |                    |  |  |

### *Reconfigure PLL with Current Parameters in Shift Register Cache*

[Figure 9](#page-16-1) illustrates how to reconfigure the PLL with the data in the shift register cache. To reconfigure the PLL with the data in the shift register cache, perform the following steps:

- Assert reconfig for one clock cycle so that at  $t = 150$  ns, the data in the shift register cache begins to load into the PLL through the PLL scan ports.
- The busy signal is asserted by the machine at the start of data loading at  $t = 0.150$  μs until  $t = 5.000$  μs, at which point the PLL has finished reconfiguration.
- pll scanclk, aclr, and data signals drive the PLL to reconfigure it with the parameters as given in the shift register cache. The pll scandata waveform shown in [Figure 9](#page-16-1) is only an example and not an indication of actual data (a real waveform has at least 193 bits of data).

|                          |              | 0 <sub>ps</sub> |                   | 400.0 ns 800.0 ns | $1.2$ us | $1.6$ us | $2.0 \text{ us}$ | $2.4$ us     | $2.8$ us                           | $3.2$ us           | $3.6$ us | $4.0 \text{ us}$ | $4.4$ us | $4.8 \text{ us}$ | $5.2$ us   |
|--------------------------|--------------|-----------------|-------------------|-------------------|----------|----------|------------------|--------------|------------------------------------|--------------------|----------|------------------|----------|------------------|------------|
|                          |              |                 |                   |                   |          |          |                  |              |                                    |                    |          |                  |          |                  |            |
| $\mathbb D$              | clock        |                 | ----------------- |                   |          |          |                  |              |                                    |                    |          |                  |          |                  |            |
| $\blacksquare$           | reconfig     |                 |                   |                   |          |          |                  |              |                                    |                    |          |                  |          |                  |            |
| $\overline{\mathcal{O}}$ | busy         |                 |                   |                   |          |          |                  |              |                                    |                    |          |                  |          |                  |            |
| $\bullet$                | pll_scanclk  |                 |                   |                   |          | ÷<br>-   | -<br>-<br>m      | m.<br>m<br>- | $\overline{\phantom{0}}$<br>n<br>n | п.<br>n.<br>o<br>- | п<br>n n | . n. n<br>o      |          |                  | ---------- |
| $\Rightarrow$            | pll_scanacir |                 |                   |                   |          |          |                  |              |                                    |                    |          |                  |          |                  |            |
| $\bullet$                | pll_scandata |                 |                   |                   |          |          |                  |              |                                    |                    |          |                  |          |                  |            |
|                          |              |                 |                   |                   |          |          |                  |              |                                    |                    |          |                  |          |                  |            |

<span id="page-16-1"></span>*Figure 9. Reconfigure PLL with Current Parameters in Shift Register Cache Waveform*

 $\mathbb{R}$  This example does not use the reset and pll\_scandata\_out ports.

# **PLL Configuration Scan Register Bit Map**

Advanced PLL users can also select the counter and delay element settings manually based on information detailed in the hardware implementation section. After determining the individual configuration bit settings for the different counters and delay elements, arrange the bits as shown in [Table 9](#page-16-0). This table provides a bit map for the shift registers. Bit [0] is the last bit to be shifted into the shift register. Bit [288] is the first bit shifted in for enhanced PLLs 5 and 6, while bit [192] is the first bit for PLLs 11 and12.

<span id="page-16-0"></span>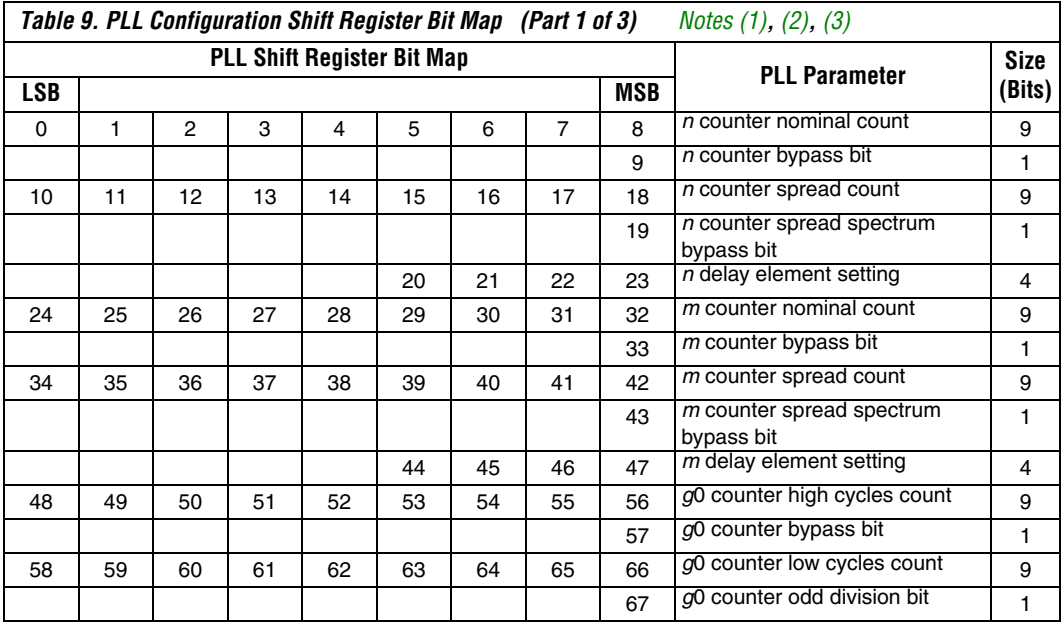

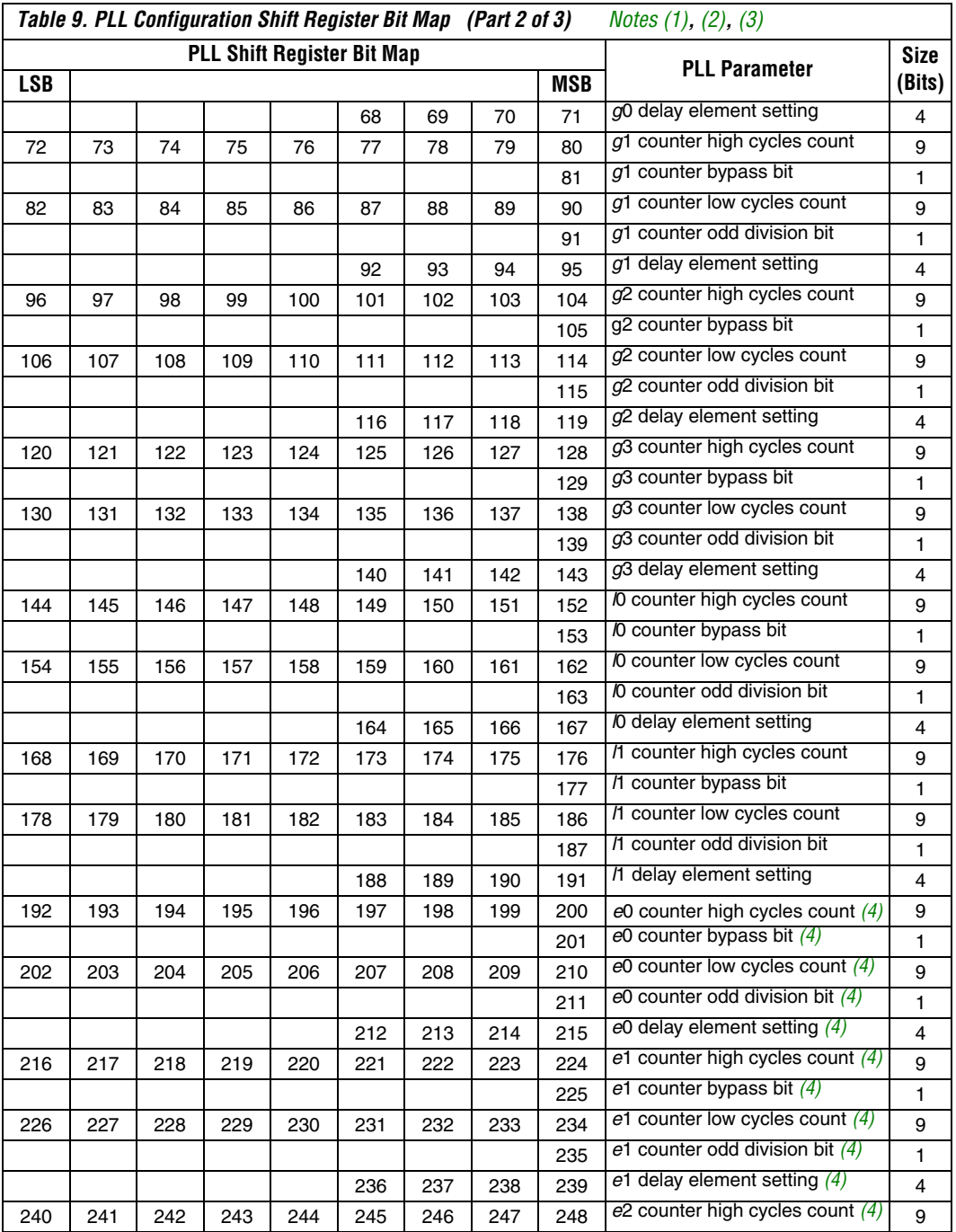

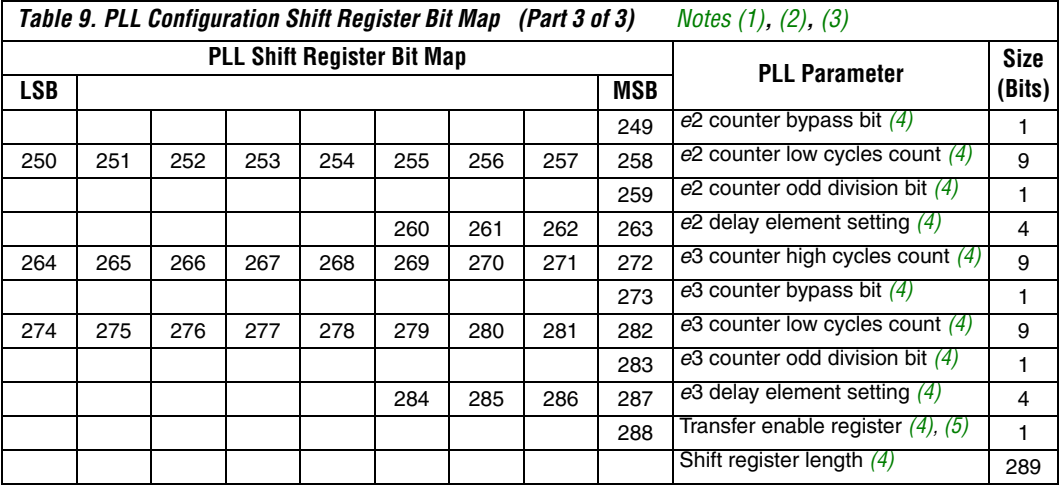

#### *Notes to [Table 9](#page-16-0):*

<span id="page-18-0"></span>(1) The first bit shifted into the shift register is the transfer enable bit. You should set this bit to logic high.

<span id="page-18-1"></span>(2) For all registers in the chain, the MSB is shifted in first and LSB last.

<span id="page-18-2"></span>(3) For enhanced PLLs 11 and 12, the shift register ends with the L1 delay element setting and total shift register length is 193 (including a one-bit transfer enable register bit).

<span id="page-18-3"></span>(4) These values are for enhanced general-purpose PLLs with only eight external outputs (PLLs 5 and 6).

<span id="page-18-4"></span>(5) This is bit [192] for PLLs 11 and 12.

# <span id="page-18-5"></span>**Design Considerations**

You must consider the following aspects of the PLL reconfiguration feature.

### *Counters & Delay Elements*

Changing pre-scale and feedback counter settings (*m*, *n*) will affect the PLL VCO frequency, which may require the PLL to relock to the reference clock. Changing the delay element settings (Δt*m*, Δt*n*) will change the phase relationship of the output clocks with respect to the reference clock, which also requires the PLL to relock. Although the exact effect depends on how drastic the change is, any change typically requires resynchronization.

Adding the Δt*n* delay element would delay all PLL clock outputs with respect to the reference clock. You can use this delay element to delay all outputs by up to +3.0 ns. Post-scale delay elements can add an additional +3.0 ns of delay for a total of +6.0 ns. However, any two PLL outputs can only differ by a maximum of 3.0 ns.

Adding the Δt*m* delay element would pull in all the PLL clock outputs with respect to reference clock, effectively adding a negative delay (because the Δt*m* delay element is in the feedback path). You can use this delay element to advance the clock by +3.0 ns, or in other words delay the output clock by –3.0 ns.

When making changes to the loop elements (*m*, *n*, Δt*m*, Δt*n*), you should disable the PLL outputs to the FPGA logic array using the CLKENA signals, eliminating an over-frequency condition affecting system logic.

Changes to post-scale counters or delay elements will not affect PLL lock or VCO frequency. But large changes to delay element settings (greater than 250-ps increments) could lead to glitches on the output clock. You should either use the CLKENA signals or change the delay element settings in small increments.

When phase relationship between output clocks is a factor, Altera recommends that you resynchronize the PLL using the ARESET signal. This will reset all internal PLL counters and reinitiate the locking process. After the PLL relocks, all the output clocks will have the correct phase relationship. During PLL reconfiguration and/or reset you can disable clock outputs from the PLL to avoid any change of state in the system.

### *Shift Register Control Operations*

The reconfiguration circuit works the same way for both the long chain and the short chain.

[Figure 10 on page 23](#page-22-0) shows a block diagram of the shift registers used for PLL reconfiguration. Because you can directly control the clock, you must make sure not to clock the chain when you do not intend to shift data. This is important when the device first powers up because there is data in the chain from the initial programming. If the chain is clocked before it is cleared, the device could clock a "1" into the last bit in the chain, and whenever a "1" is clocked into the last bit in the chain (transfer enable bit), the PLL will start reconfiguring itself with whatever data is in the chain. Initially, make sure scanclk is held either high or low until the chain is cleared. If  $\text{search}$  is held high from the very beginning, scanclk can toggle without causing any harm. Also, after the chain is cleared, scanclk can toggle while scandata is low without changing the state of the chain. [Figure 11 on page 24](#page-23-0) shows a typical reconfiguration waveform.

After scandata is shifted into register 287, (or register 191 for short chain PLLs) on the rising edge of scanclk, the clock must go back to a low state to clock the last negative edge flip-flop (register 288 or 192).

After the clock goes low, there must be a quiet period to allow the bits to be synchronously loaded from the scan registers into all the counters and delay elements in the PLL. During  $t_{\text{OUIET}}$ , scanclk and scanaclr must remain low.

 $\mathbb{R}$  Altera recommends using the altpll reconfig megafunction because it takes care of these operations that are required to successfully reconfigure the PLL.

Because a routing delay of scanclk from the logic array to PLL can be greater than the routing delay of scandata from the logic array to the PLL, you must protect your design against a positive hold time. Clocking scandata off the falling edge of scanclk will protect against a positive hold time by giving a half cycle setup time and a half cycle hold time. [Figure 11](#page-23-0) shows this clocking scheme for scandata.

Another routing concern is the delay on scanaclr. The routing delay of scanaclr can be longer or shorter than that of scanclk. So if scanaclr goes high too close to a rising edge of scanclk, it is uncertain which one will get to the chain first. For example, if the scanaclr delay is 1-ns longer than the scanclk delay and if scanclk rises 0.5 ns after scanaclr, then scanaclr will cancel the rising edge of scanclk. However, if the scanclk delay is 1-ns larger than the scanaclr delay and if scanclk rises 0.5 ns before scanaclr, then the chain will see the unintended rising edge of scanclk. To prevent this, the rising edge of scanclk should not occur within 5 ns of the rising edge of scanaclr.

Use the following steps to reconfigure a PLL:

- 6. Disable all PLL outputs using the CLKEN signals.
- 7. Assert scanaclr once for 5 ns before starting scanclk.
- 8. Scan in new counter and delay element settings through the scandata port.
- 9. Make sure scanclk is turned off after the 289<sup>th</sup> falling edge, and wait until the end of the quiet period.
- 10. Assert scanaclr again for 5 ns to clear all the scan registers prior to another reconfiguration.
- 11. Reset the PLL using ARESET to maintain phase relationships between output clocks.
- 12. Re-enable PLL outputs after detecting a valid lock.

If you cannot disable the PLL outputs, make gradual and incremental changes to internal components. For example, if the reference clock input is 100 MHz and the *n* and *m* counters are set to 5 and 25, respectively, the VCO will be running at 500 MHz. If you change the VCO frequency to 600 MHz, you can set the *n* and *m* counters to 5 and 30, respectively. You should gradually change the feedback counter (*m*) from 25 to 30 in increments of 1. This reduces the risk of an over frequency condition (where the output frequency is higher than required) and avoids a loss of lock condition.

If the PLL is losing lock during or after PLL reconfiguration, the *m* and *n* counter settings may have changed during the reconfiguration process. If you change the *m* and *n* counter/delay element settings, the PLL could lose lock. For example, if the input clock frequency is 350 MHz and the output clock frequency is 350 MHz, the Quartus II software could set  $m = 2$  and  $n = 2$ , a 350-MHz VCO frequency, and  $k = 1$  to get the above frequency combination.

During reconfiguration, if you set your scan bits to get an  $m = n = 4$ , you still keep the same input/output frequency combinations. However, this setting requires that the *m* and *n* counter values change, causing the PLL to lose lock.

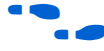

For more information on *m* and *n* values to ensure that these settings are not altered by mistake during PLL reconfiguration, see the Quartus II software compilation report.

### *Reconfiguration Chain Description*

The first rising edge on scanclk registers the first bit, which is the transfer enable bit into the scan register  $0$ ; the 288<sup>th</sup> rising edge of scanclk registers the transfer enable bit into scan register 287; and on the falling edge of the 288th clock, this bit is registered into scan register 288. Once the transfer enable bit is registered, a parallel set of registers are loaded synchronously with the new counter settings based on each counter's output clock. After the new settings are loaded into the PLL configuration bits, the reconfig done signal goes high. This signal is ANDed with the scanaclr signal to reset the transfer enable bit (register 288) after a successful reconfiguration. In the Quartus II software version 2.2 and higher, the  $a1$ tpll megafunction automatically enables the scandataout port when PLL reconfiguration is enabled. The scandataout signal goes high and then low, signaling that the PLL has been reconfigured with the new settings.

The scandataout signal stays high for about 3 scanclk cycles. When the reconfig done signal goes high (signalling that all the counters have been updated with new settings), register 288 is cleared and the scandataout signal is then de-asserted.

The reconfig done signal is internal to the PLL reconfiguration circuit and is not available for users.

**1 Please refer to the** *Stratix FPGA Errata Sheet* **for more information** on the scandataout signal.

Additionally, to check to see if the correct bits were scanned into the chain during PLL reconfiguration, you can follow the procedure outlined below:

- 1. Reset the PLL using the ARESET port.
- 2. Enable scanclk and read out the contents of the shift register one bit at a time through the scandataout port. This port is enabled automatically when you select the PLL reconfiguration feature in the Quartus II software version 2.2.

Therefore, you can check for potential errors or bit ordering mistakes in your scan data bit stream going into the scandata port of the PLL.

<span id="page-22-0"></span>*Figure 10. Reconfiguration Chain Block Diagram [Note \(1\)](#page-22-1)*

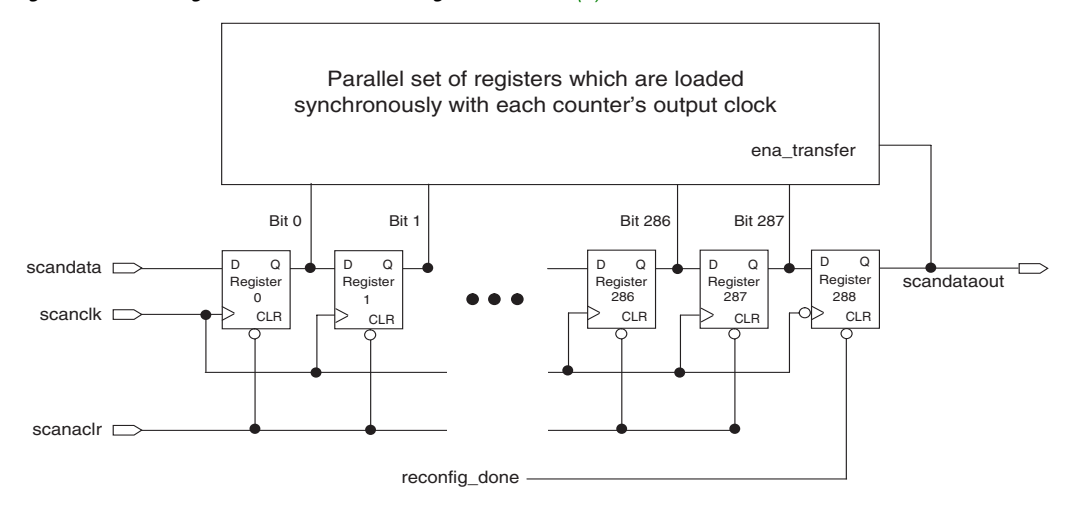

#### *Note to [Figure 10:](#page-22-0)*

<span id="page-22-1"></span>(1) This figure shows the long chain for enhanced PLLs (5, 6). For short chain PLLs (11, 12), replace 286, 287, and 288 with 190, 191, and 192.

<span id="page-23-0"></span>*Figure 11. EPLL Reconfiguration Waveform*

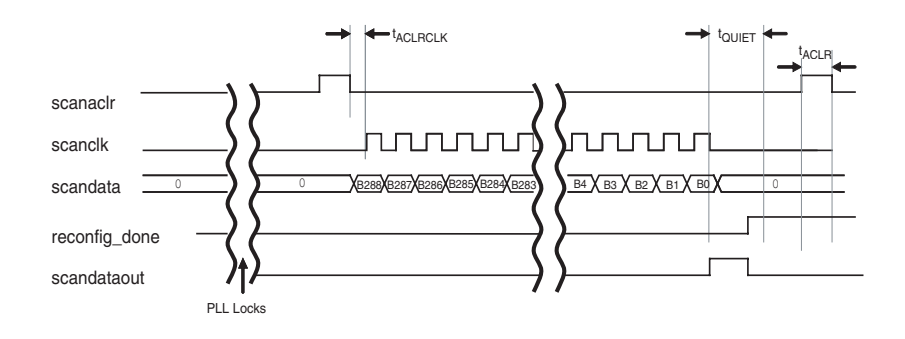

[Table 10](#page-23-1) shows PLL parameters.

<span id="page-23-1"></span>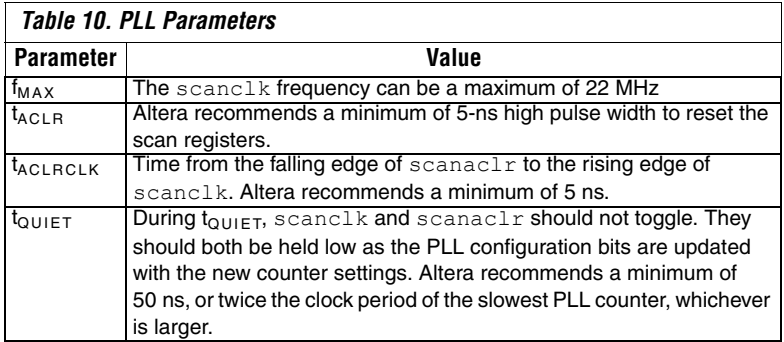

### *Design Approaches*

There are many ways to set up the shift register for using the PLL reconfiguration feature, including the following:

- Scan bits in an M512 block
- Serial shift register chain in logic elements (LEs)
- altpll reconfig megafunction

**1** Altera recommends using the altpll\_reconfig megafunction to set up the shift register.

## **Scan Bits in Memory**

[Figure 12](#page-24-0) shows a design where the scan bits are arranged in a M512 block of memory and are read out starting from bit [288] which is the transfer enable bit. In [Figure 12](#page-24-0), the write data port is four bits wide as the delay element bits corresponding to the PLL counters are 4 bits wide. Since the bits read out serially into the PLL's scandata port, the read address is nine bits wide to allow the device to read 289 bits out from the M512 memory block. The scanclk and scanaclr inputs to the PLL can either come from pins or from internal logic. If the inputs come from pins, an intelligent controller (e.g., microprocessor) must take care of operations like turning off scanclk after the 289<sup>th</sup> falling edge of scanclk. [See "Design Considerations" on page 19.](#page-18-5)

<span id="page-24-0"></span>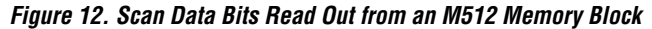

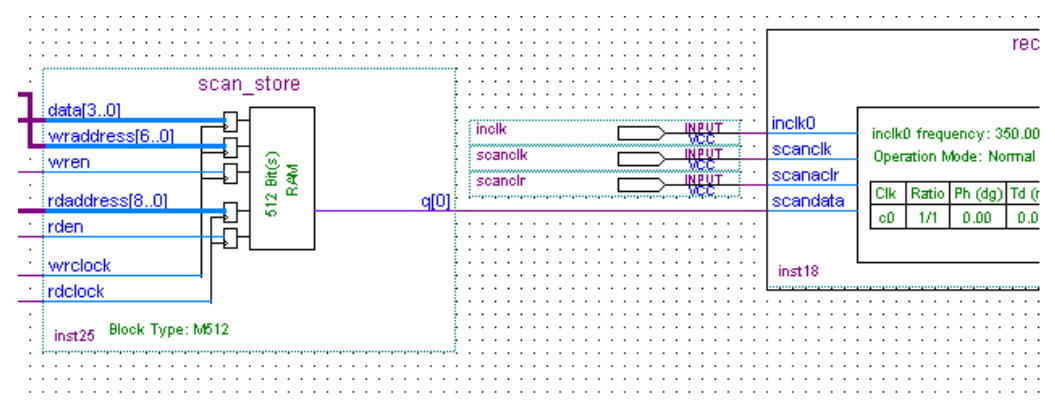

# **Serial Shift Register Chain in LEs**

You can build your own serial shift register chain in LEs emulating the dedicated scan registers in silicon to shift the bits into the scandata PLL port. An example design is attached which follows this approach. [Figure 13](#page-25-0) shows the scan data bits coming from a bank of LEs in the sub design (scan chain shiftregs in le). You can build custom logic to switch off the scan clock after the 289<sup>th</sup> falling edge or assert scanaclr before and after PLL reconfiguration.

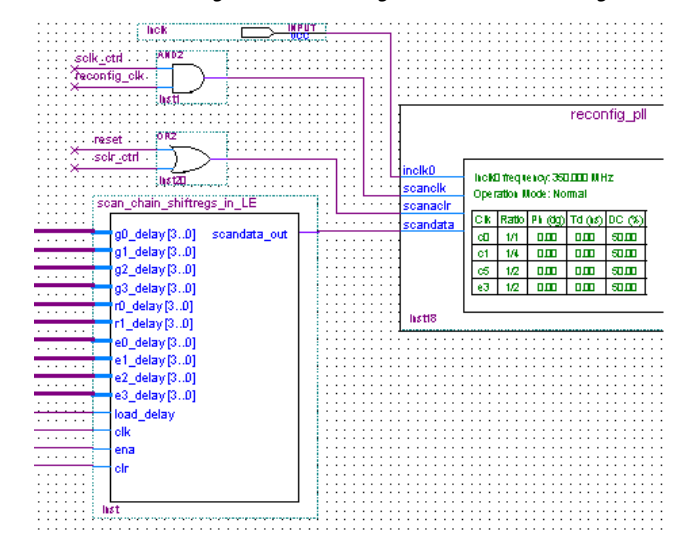

<span id="page-25-0"></span>*Figure 13. Scan Data Coming from a Shift Register Chain Built Using LEs*

# **altpll\_reconfig Megafunction**

The altpll reconfig megafunction provides an interface to implement the reconfiguration of the PLL's parameters. You can use this megafunction to configure the PLL timing and change each parameter individually, as well as specify a default configuration using a standard **.mif** or **.hex** file. [Figure 14](#page-25-1) shows how this megafunction connects to the PLL.

<span id="page-25-1"></span>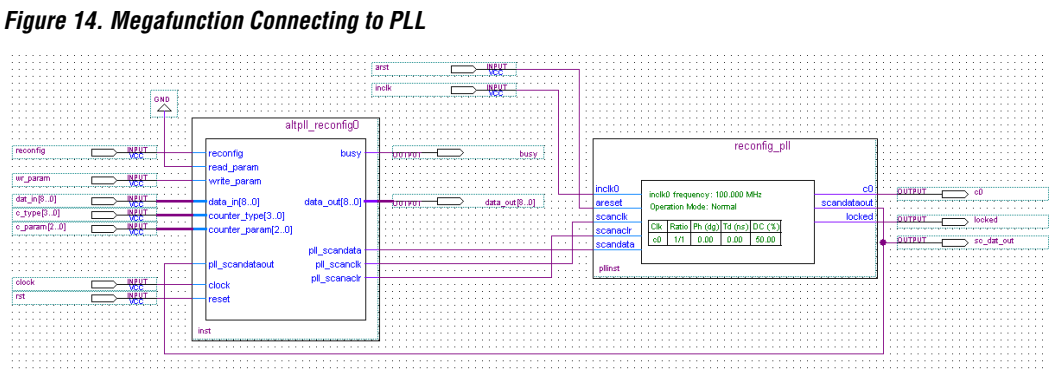

For more information, see ["Example 3: altpll\\_reconfig Design".](#page-26-0)

**Conclusion** PLL reconfiguration is a powerful feature that system designers can use to vary the clock output frequency and clock delay on the fly. Important considerations such as PLL loss of lock, glitches, and output phase relationships must be made when selecting the PLL counter and delay element settings. Altera recommends changing PLL parameters gradually or incrementally over single-step drastic changes. PLL reconfiguration time is also typically less that 20 μs, allowing you to rapidly switch operating modes. The flexibility offered by the Stratix PLL make it a superior clock management system.

# **Design Examples**

This section provides examples on implementing reconfigurable PLLs in your design.

# **Example 1: Shift Register in LEs**

Uncompress the design and compile it in the Quartus II software. The design has been setup such that when you toggle (1 -> 0) the rst signal, the G0 counter is reconfigured to produce a shift of 250 ps. You can tie the rst signal to a push button and push the button multiple times to get incremental 250-ps jumps all the way from 0 to 3000 ps.

# **Example 2: altpll\_reconfig Design with the MIF**

Uncompress the design and compile it in the Quartus II software. The MIF is setup such that you reconfigure the *g*0 counter to divide by 12 from an initial setting of divide by 6. This effectively changes the output clock frequency from 100 to 50 MHz. To reconfigure other settings or counters, you will need to first enable the appropriate counter that you wish to reconfigure in the altpll MegaWizard Plug-In Manager and then change the corresponding scan bits (as shown in [Table 3\)](#page-6-0) in the MIF.

## <span id="page-26-0"></span>**Example 3: altpll\_reconfig Design**

Uncompress the design and compile it in the Quartus II software. The Vector Waveform File (**.vwf**) is setup such that you reconfigure the *g*0 counter to first divide by 4 to get an output frequency of 150 MHz and then divide by 8 to get a output frequency of 75 MHz, from an initial setting of divide by 6 which resulted in a 100-MHz output clock. To reconfigure other settings or counters, enable the appropriate counter that you wish to reconfigure in the altpll MegaWizard Plug-In Manager and then set the corresponding write parameters, as shown in [Table 8](#page-14-0).

![](_page_27_Picture_0.jpeg)

101 Innovation Drive San Jose, CA 95134 (408) 544-7000 www.altera.com Applications Hotline: (800) 800-EPLD Literature Services: literature@altera.com

Copyright © 2005 Altera Corporation. All rights reserved. Altera, The Programmable Solutions Company, the stylized Altera logo, specific device designations, and all other words and logos that are identified as trademarks and/or service marks are, unless noted otherwise, the trademarks and service marks of Altera Corporation in the U.S. and other countries. All other product or service names are the property of their respective holders. Altera products are protected under numerous U.S. and foreign patents and pending applications, maskwork rights, and copyrights. Altera warrants performance of its semiconductor products to current specifications in accordance with Altera's standard warranty, but reserves the right to make changes to any products and services at any time without notice. Altera assumes no responsibility or liability

arising out of the application or use of any information, product, or service described herein except as expressly agreed to in writing by Altera Corporation. Altera customers are advised to obtain the latest version of device specifications before relying on any published information and before placing orders for products or services.

![](_page_27_Picture_4.jpeg)